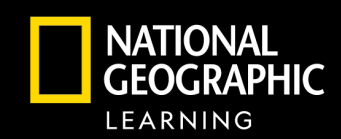

#### Ig Distance Learni<br>with muNGConu Navigating Distance Learning with myNGConnect

connect mv

**myNGconnect empowers distance learning through a powerful one-stop portal for online materials available with the National Geographic Learning programs.** The embedded eBook, assessment, and interactive learning support keeps students focused, connected, and engaged.

# **Course Planning and Effective Teaching**

- **Teaching Support**  Having the full Teacher's Edition and online lesson planning provided at point-of-use in the platform helps you successfully prepare effective lessons.
- **Differentiate-** teacher resources that will engage all of your students in a variety of ways. Enhance with access to the Explorer Magazine (coming soon!)
- **Communicate**  by posting announcements and leveraging family newsletters.
- **Unique Features for Each Program**  myNGconnect supports success by including teacher support features like Professional Learning Videos, Author Monographs, Assignments, or Routines.

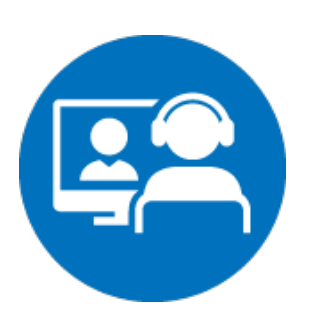

### **Synchronous Teaching**

**CENGAGE** 

- **Engage**  National Geographic Build Background Video can be viewed and discussed as a group, helping facilitate real-time learning when you have your students "in front" of you.
- **National Geographic Images**  All myNGconnect programs have engaging photographs that are not only awe-inspiring but are chosen to support the lesson pedagogically. Displaying the student book and utilizing the close readings opens up the students to actively discuss and learn.
- **Lesson Facilitation Support –** Suggestions of how to perform lessons with your group in the Teacher's Edition can be easily transferred to a real-time virtual learning experience [Video Overview of Synchronous Teaching](https://video.cengage.com/watch/r1fu4GmiMWYvGmHmhWFm4P?)

# **Independent Learning and Assessment**

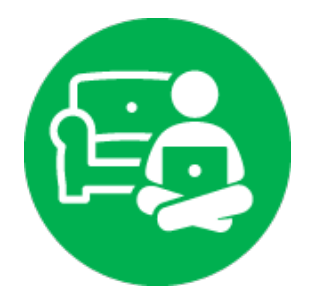

- **Manageable Segments of Learning**  Students can stay focused as myNGconnect delivers lessons within the student eEdition in controllable segments to ensure students have the right mix of learning content and skill practice.
- **Rich Assessment on Their Own**  Students individually practice skills through robust formative online assessment at point-of-use with the electronic version of the Practice Book. Teachers receive performance data in real time when eAssessments are taken, so they know how students are staying on-task and performing.
- **Different Modalities to Reach All Learners**  Students engage with the narrative of the text, but also the surrounding images and videos to support learning. Having the book read aloud with just a click ensures every student has access to content. Comprehension Coach provides students with a suite of tools to build fluency and comprehension skills by recording the student reading or listening to fluency models and then viewing reports to provide additional practice.
- **Study Support for Student Ownership –** By highlighting and note-taking right in the eEdition utilizing the search tools to refresh understanding, students are empowered to take ownership of their learning.

[Video overview of Independent Learning & Assessment](https://video.cengage.com/watch/Nj6N67RVC6gTboGzw5yagF?)

### For more information on myNGconnect, go to [www.myngconnect.com](http://www.myngconnect.com/)

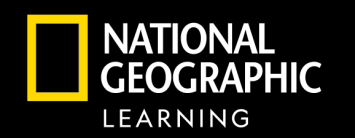

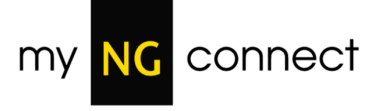

- Propel students from memorization to mastery
- Help students stay engaged and focused with rich content and instant feedback
- Enjoy easy setup and support with mgNGconnect and personalized attention

**CENGAGE** 

### **STEP 1**

At **NGLSync.Cengage.com**, in the "Find your school"

field, type "Trial School". When you select Trial School, Trial Account District will show as the district selected.

Sign in with the username and password provided.

### Click on **Launch Course**.

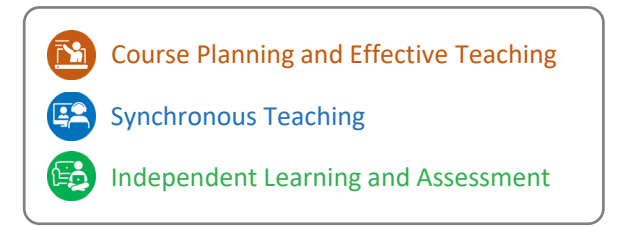

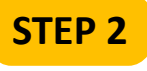

You are in the home page, the heart of myNGconnect.

The home page is where all teacher tools are located including:

> Student and Teacher eEditions Lesson Planner

- Teacher Resources
- Professional Development

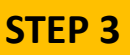

Click the image to select your grade. Then, select your book.

You will see the eTeacher and eStudent

editions.

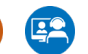

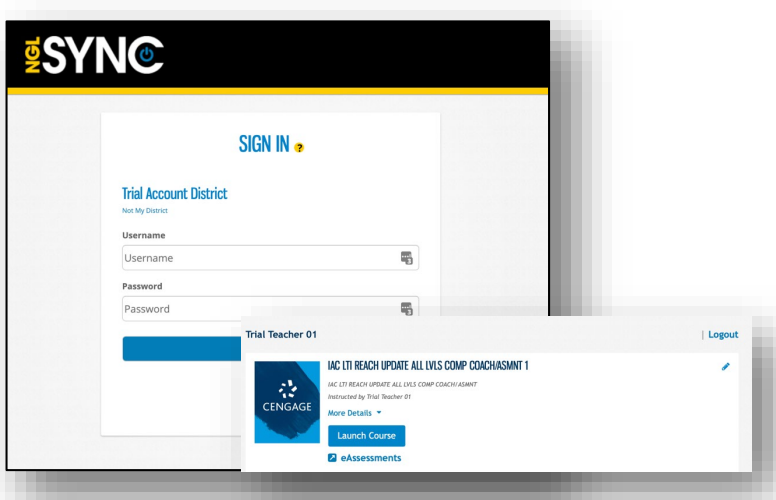

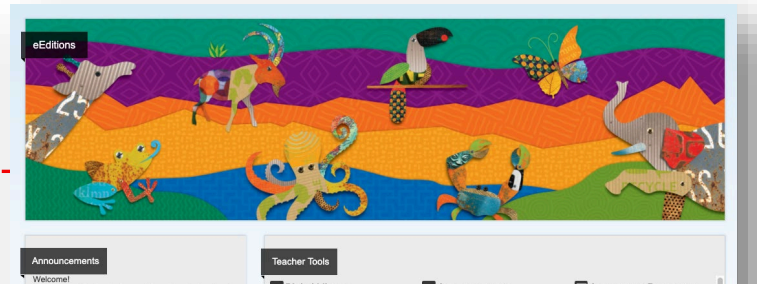

**N** Assignment **Fil** Cor

**N** Lesson Plan

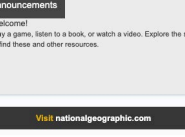

**B** Global Search

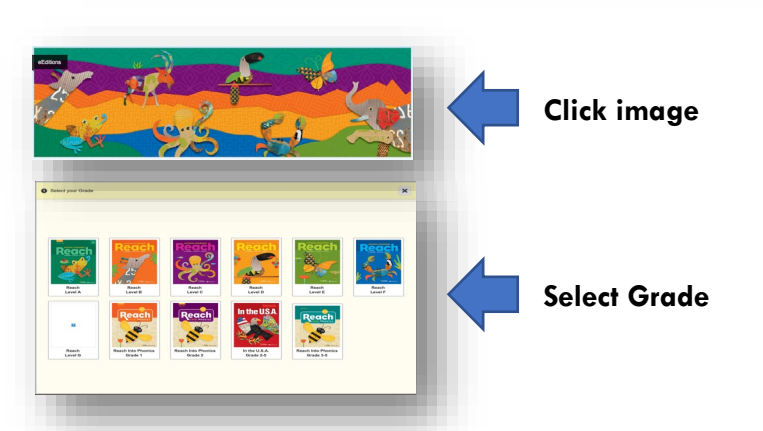

### **Navigation Guide**

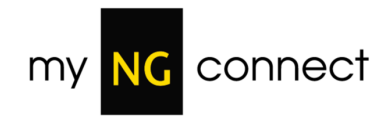

# **STEP 4**

Click on the Teacher eEdition.

Click on the  $\|\mathbf{E}\|$  utton to navigate the Teacher Edition more quickly or type in the page number in the Search box at the top of the screen.

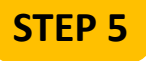

Click the Student Book.

Ī'n

Type in the page number in the Search box at the top of the screen to navigate. Explore on your own additional online resources!

### **Comprehension Coach**:

An online line fluency tool **Were** tudents, read the passage themselves, record their passage, view missed words for practice, rerecord, answer comprehension questions and view reports.

View the *Comprehension Coach On-Demand* Click  $\|\bullet\|$  to choose a selection. Click  $\overline{\bullet}$  to listen to a modeled read. Click the red " $\overline{Q''}$  icons to answer questions. Click the  $\bullet$  to record the passage.

**STEP 6**

As a teacher, you can click on **Teacher Resources** to view all online resources at each grade. Here teachers can change the grade level, expand units, and download resources for printing or projecting. Simply click on a grade and

unit, then choose the resources for viewing.

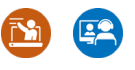

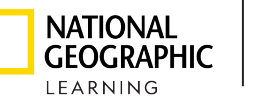

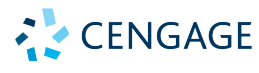

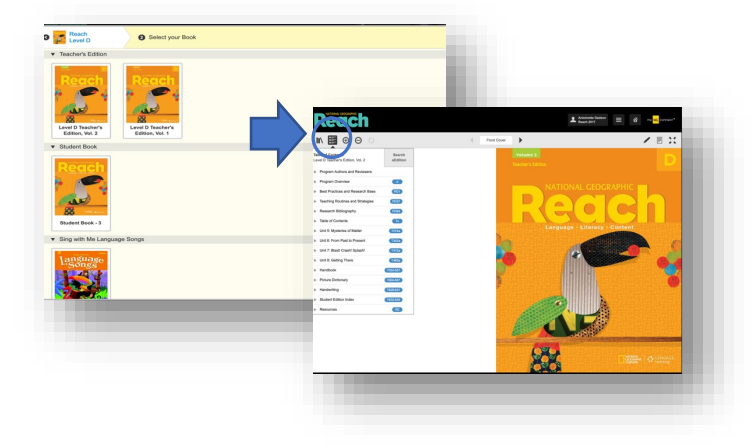

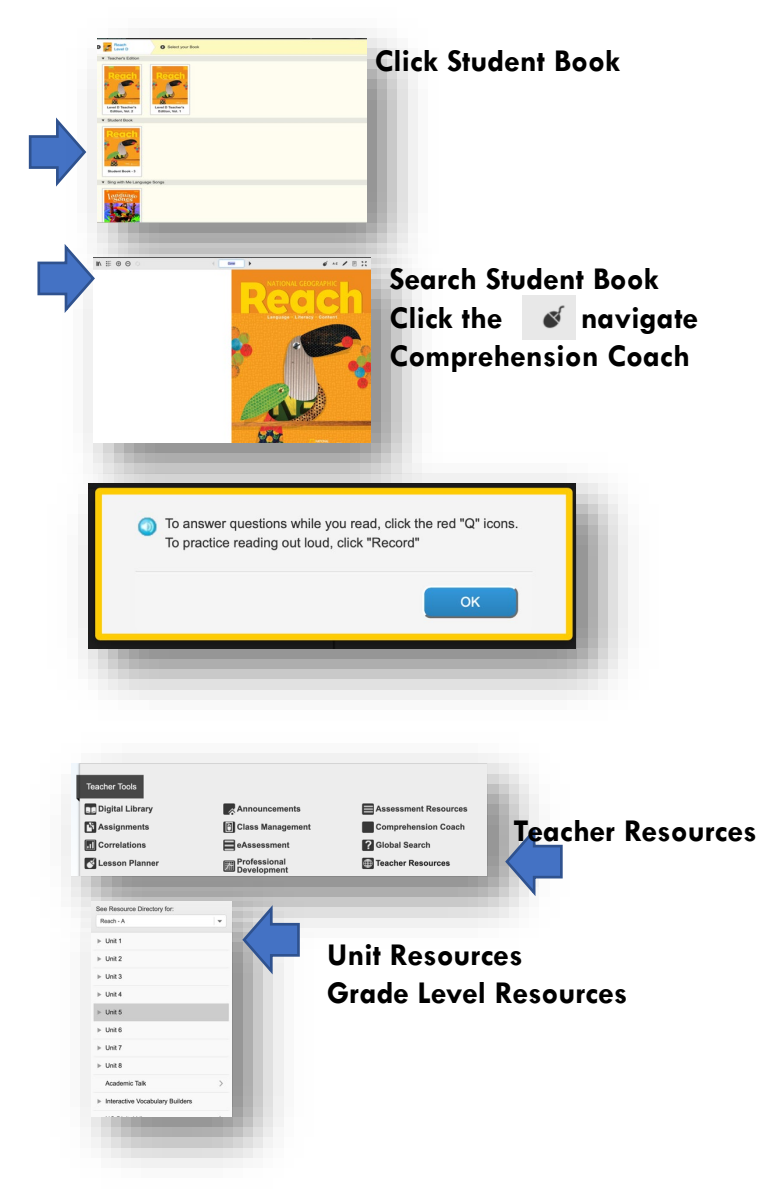

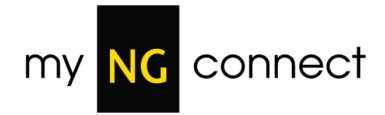

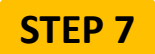

Click on the Lesson Planner to view the customizable lesson

planner resource. **FS1** 

Click on the **Create New Lesson Plan** button. Here teachers would name the lesson plan, choose a start date, choose a grade and unit, then click continue.

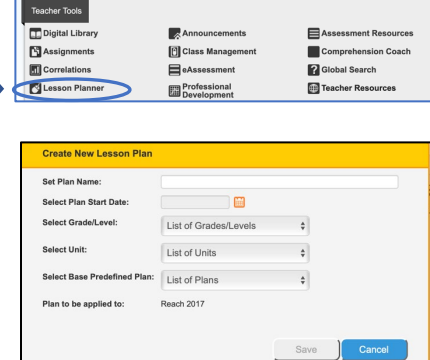

#### **Click Lesson Planner**

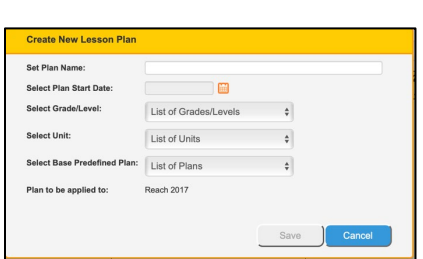

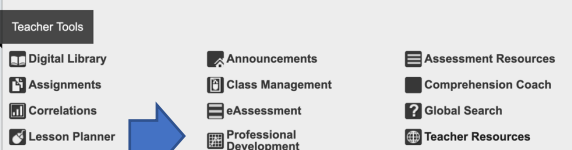

**STEP 8** 函

To understand best practices, click on **Professional Development**. Each tab includes various

resources:

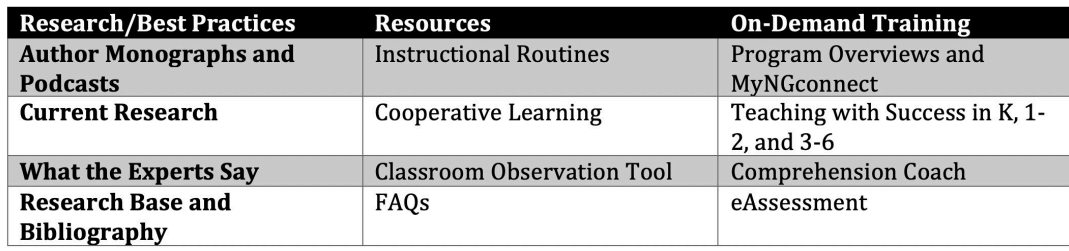

**STEP 9**

 $\mathbf{B}^{\mathsf{L}}$ 

Click on the Menu  $\equiv$ 

You will find help for students and teachers here.

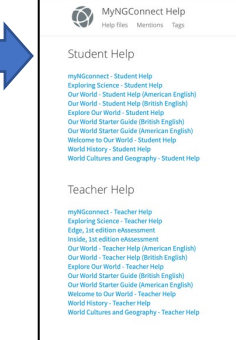

For more information on myngconnect.com, go to **NGL.Cengage.com**

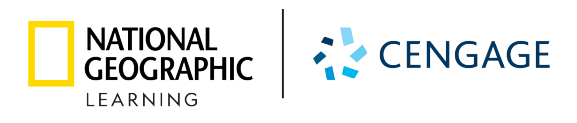